PA152: Efektivní využívání DB Přihlášení k DB phpPgAdmin

Vlastislav Dohnal

# Studentská databáze FI

### ■ Použijte studentskou databázi PostgreSQL Vytvořte si účet

**[https://fadmin.fi.muni.cz/auth/sys/ucty\\_db.mpl](https://fadmin.fi.muni.cz/auth/sys/ucty_db.mpl)** 

### Přes webové rozhraní se přihlaste

- **<https://mufin.fi.muni.cz/phppgadmin/>**
- **E** Zvolte databázi DB FI MUNI (v levém sloupci)
- Zadejte login a heslo (viz bod vytvoření účtu)
- Po úspěšném přihlášení:
	- V levé části rozbalte větev *DB FI MUNI*
	- Dále větev *pgdb* a ve schématech zvolte své schéma *podle svého loginu*

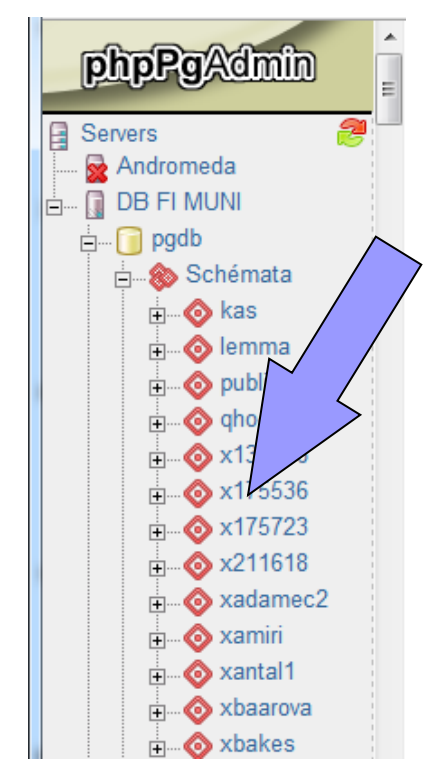

## Dotazování

#### **V pravém horním rohu zvolte SQL**

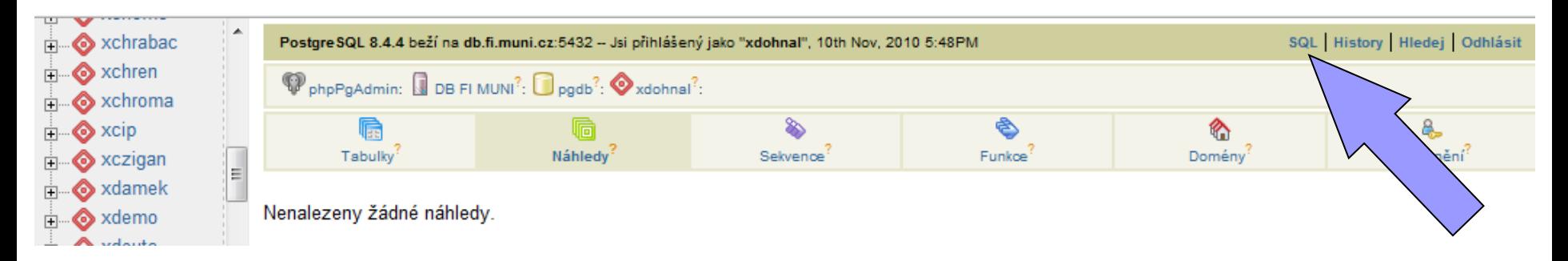

#### **Do nově otevřeného okna napište Váš příkaz SELECT**

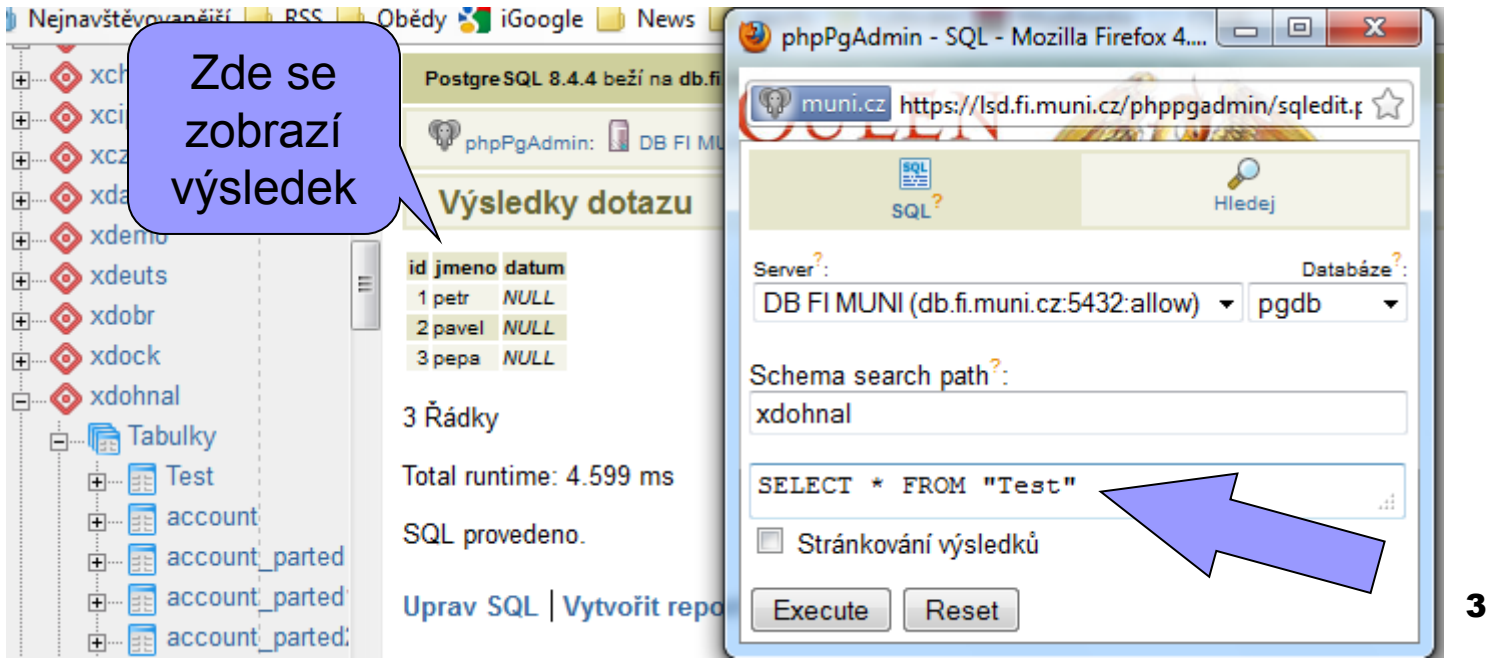